# **УТВЕРЖДАЮ**

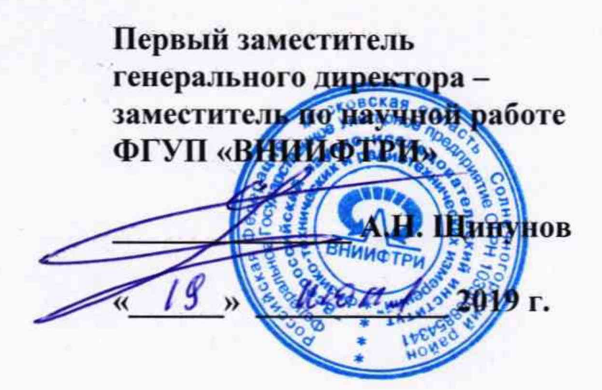

# **Эквивалент сети LI-325C**

# МЕТОДИКА ПОВЕРКИ

651-19-019 МП

**р.п. Менделеево 2019 г.**

# Содержание

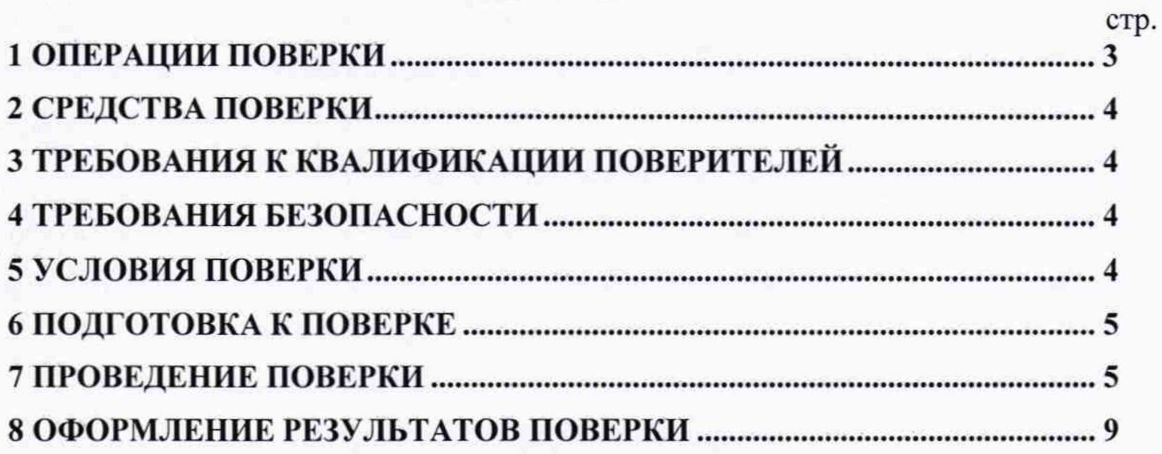

Настоящая методика распространяется на эквивалент сети LI-325C (далее - эквивалент сети), изготовленный корпорацией «Com-Power Corporation», США, и устанавливает объём, методы и средства первичной и периодической поверок.

Интервал между поверками - один год.

проведении При поверки необходимо руководствоваться эксплуатационной документацией на эквивалент сети «Эквивалент сети LI-325С. Руководство по эксплуатации» (LI-325C P<sub>3</sub>).

#### 1 ОПЕРАЦИИ ПОВЕРКИ

1.1 При проведении поверки должны быть выполнены операции, указанные в таблице 1.1. Таблица 1.1 - Операции поверки

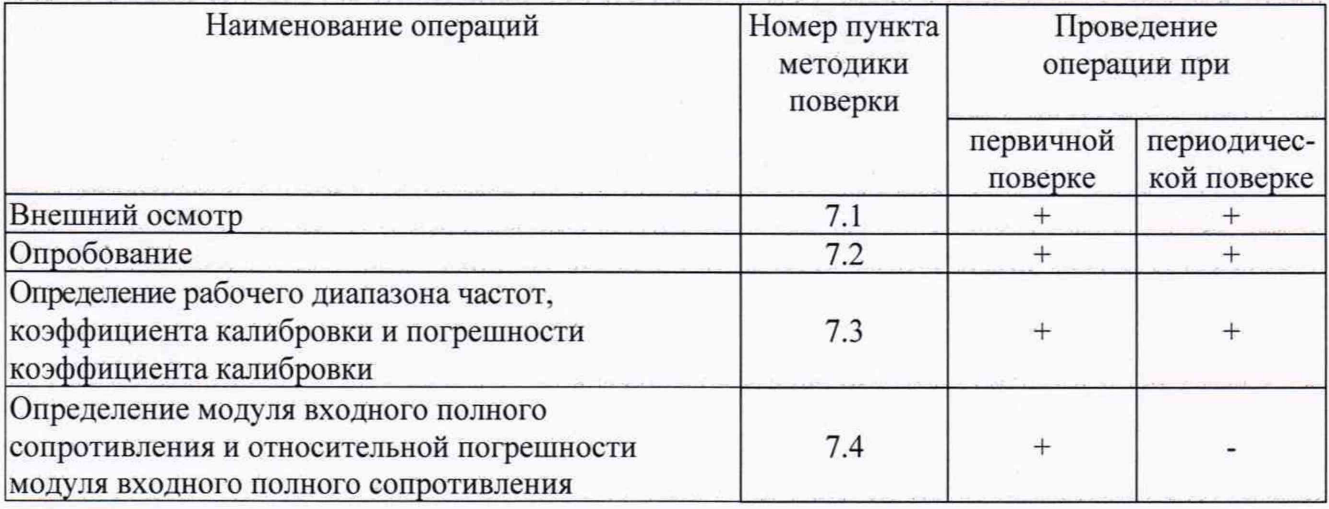

1.2 Поверка эквивалента сети осуществляется в полном объеме. Не допускается проведение поверки отдельных измерительных каналов или отдельных автономных блоков или меньшего числа измеряемых величин или на меньшем числе поддиапазонов измерений.

#### <span id="page-3-0"></span>2 СРЕДСТВА ПОВЕРКИ

2.1 При проведении поверки должны применяться средства поверки, указанные в таблице 2.1.

Таблица 2.1 - Средства поверки

| Номер    | Наименование рабочего эталона или вспомогательного средства поверки; номер      |
|----------|---------------------------------------------------------------------------------|
| пункта   | документа, регламентирующего технические требования к средству; разряд по       |
| методики | государственной поверочной схеме и (или) метрологические и основные технические |
| поверки  | характеристики                                                                  |
| 7.3 7.4  | Измеритель комплексных коэффициентов передачи «Обзор-103», диапазон             |
|          | частот от 0,3 МГц до 1,5 ГГц, пределы допускаемой абсолютной погрешности        |
|          | измерений модуля коэффициента передачи:                                         |
|          | $(\text{I}, \text{II})$ = -30 $\text{I}, \text{I}$ = 0.6 $\text{I}, \text{I}$   |
|          | $(\text{для} = -60 \text{ дБ} \pm 0.9 \text{ дБ}),$                             |
|          | $(\text{qH} = -80 \text{ }\text{AB} \pm 1.1 \text{ }\text{ }\text{AB})$         |
| 7.3      | Генератор сигналов произвольной формы 33210А, диапазон частот от 1 мГц до       |
|          | 10 МГц, диапазон установки выходного напряжения от 3,5 мВ до 3,5 В, пределы     |
|          | допускаемой относительной погрешности установки частоты выходного сигнала       |
|          | $\pm 0,002\%$                                                                   |
| 7.3      | Мультиметр цифровой 34401А, диапазон измерений напряжения переменного           |
|          | тока от 10 мкВ до 750 В, пределы допускаемой относительной погрешности          |
|          | измерений ±0,6 % в частотном диапазоне от 1 кГц до 300 кГц                      |
| 7.4      | Измеритель LCR модели E4980A, диапазон частот от 20 Гц до 2,0 МГц, пределы      |
|          | основной допускаемой погрешности измерений модуля полного                       |
|          | сопротивления - 0,5 %                                                           |
| 7.3      | Аттеню атор резистивный фиксированный Д2-31 - 10 дБ (вспомогательное            |
|          | оборудование) - 2 шт.                                                           |
| 7.3      | Нагрузка согласованная 50 Ом (вспомогательное оборудование) - 2 шт.             |

2.2 Применяемые при поверке средства измерений (СИ) должны быть поверены.

2.3 Допускается применение других средств поверки, обеспечивающих определение метрологические характеристики с требуемой точностью.

## 3 ТРЕБОВАНИЯ К КВАЛИФИКАЦИИ ПОВЕРИТЕЛЕЙ

3.1 К проведению поверки могут быть допущены лица, имеющие высшее или среднее техническое образование и практический опыт в области радиотехнических измерений, и аттестованные на право проведения поверки.

#### 4 ТРЕБОВАНИЯ БЕЗОПАСНОСТИ

4.1 При проведении поверки следует соблюдать требования ГОСТ 12.3.019-80 и требования безопасности, устанавливаемые эксплуатационной документацией на поверяемый эквивалент сети и используемое при поверке оборудование.

#### 5 УСЛОВИЯ ПОВЕРКИ

5.1 Поверку проводить при условиях:

- температура окружающего воздуха (20±5) °С,
- относительная влажность окружающего воздуха от 30 до 80 %.
- атмосферное давление от 84,0 до 106,7 кПа,
- напряжение сети питания (220±22) В
- частота сети питания (50±1) Гц.

#### 6 ПОДГОТОВКА К ПОВЕРКЕ

6.1 Поверитель должен изучить эксплуатационные документы на поверяемый эквивалент сети и используемые средства поверки.

6.2 Перед проведением поверки используемое при поверке оборудование должно быть подготовлено к работе в соответствии с эксплуатационной документацией на него.

#### 7 ПРОВЕДЕНИЕ ПОВЕРКИ

7.1 Внешний осмотр

7.1.1 Перед распаковыванием эквивалент сети необходимо выдержать в течение 4 ч в теплом сухом помещении при температуре окружающего воздуха от плюс 15 до плюс 25 °С.

7.1.2 Распаковать эквивалент сети, произвести внешний осмотр и установить выполнение следующих требований:

- соответствие комплектности и маркировки эквивалента сети пункту LI-325C РЭ;
- отсутствие видимых механических повреждений (в том числе дефектов покрытий), при которых эксплуатация недопустима;
- отсутствие ослабления крепления элементов конструкции;
- отсутствие изломов и повреждений кабелей.

7.1.3 Результаты поверки считать положительными, если указанные в 7.1.2 требования выполнены, надписи и обозначения маркировки эквивалента сети имеют четкое видимое изображение. В противном случае дальнейшие операции не выполняют, а эквивалент сети признают непригодным к применению.

7.2 Опробование

7.2.1 Подключить разъем питания на задней панели эквивалента к сети 220 В 50 Гц.

7.2.2 Измерить с помощью мультиметра 34401А напряжение на выходе EUT.

7.2.3 Результаты опробования считать положительными, если полученные значения напряжения составляют (220±22) В.

7.3 Определение рабочего диапазона частот, коэффициента калибровки и погрешности коэффициента калибровки

7.3.1 Собрать схему, приведенную на рисунке 1.

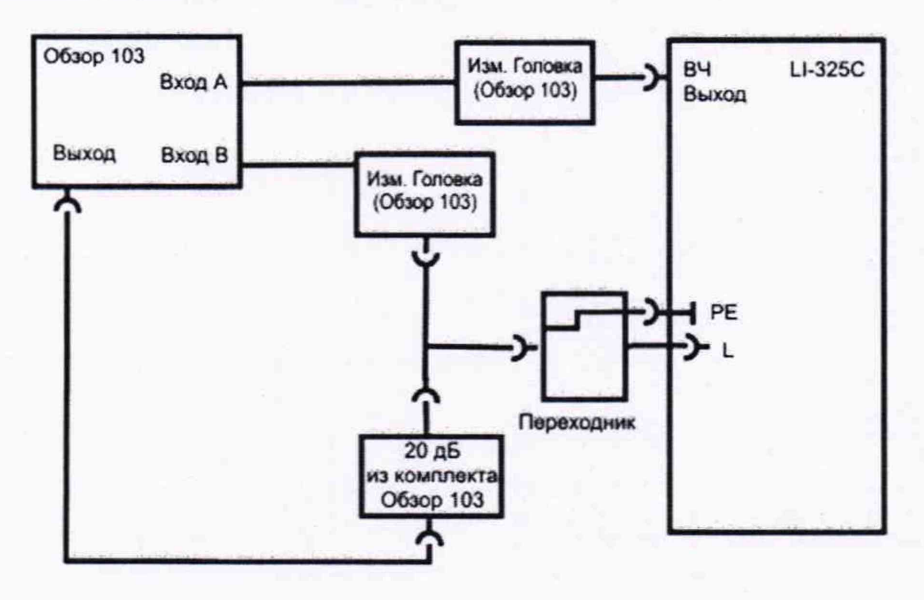

Рисунок 1

7.3.2 Измерить коэффициент передачи Квх, дБ (канал А) и Квых, дБ (канал В) на частотах в соответствии с таблицей 7.1.

**5**

## Таблица 7.1

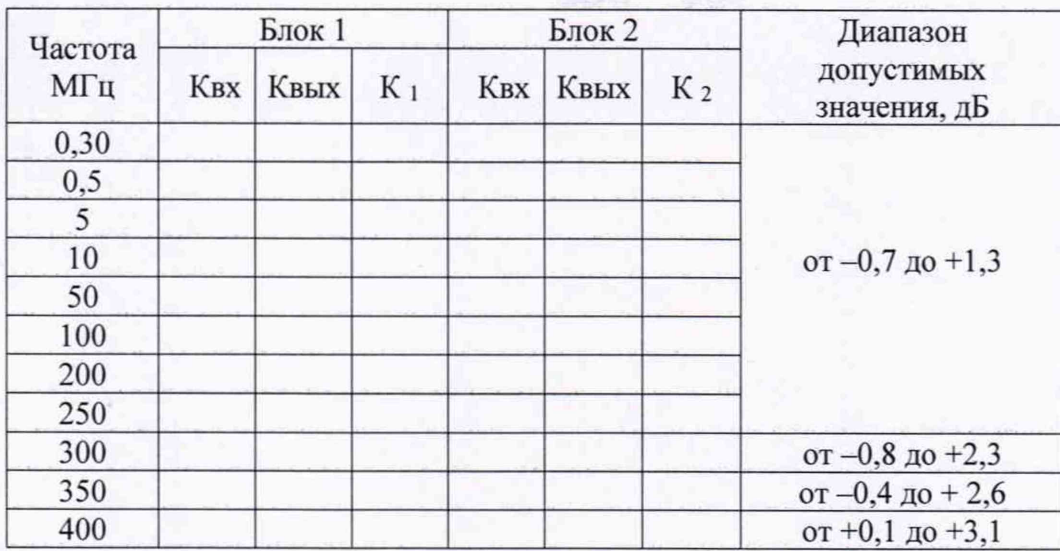

7.3.3 Рассчитать коэффициент калибровки К, дБ по формуле (1):

# $K = K$ вх -Квых (1)

7.3.4 Результаты измерений и вычислений занести в таблицу 7.1.

7.3.5 Повторить п.п. 7.3.1-7.3.5 для второго измерительного блока.

7.3.6 Собрать схему измерений в соответствии с рисунком. 2. Установить на генераторе 33210А напряжение 3,5 В.

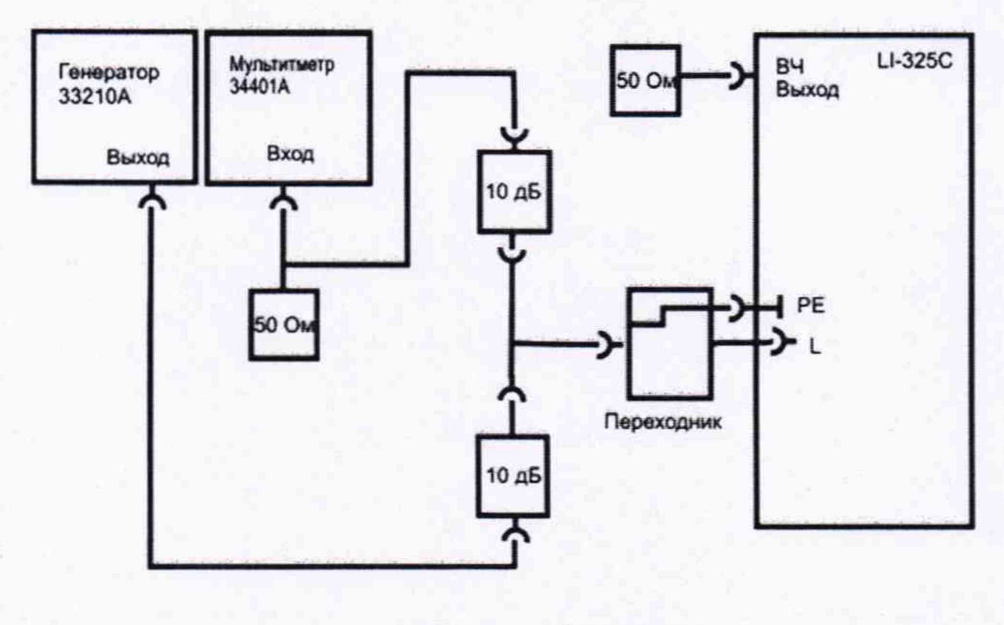

Рисунок 2

7.3.7 С помощью мультиметра 34401А измерить напряжение Uвх, дБмкВ на частотах в соответствии с таблицей 7.2.

6

Таблина 7.2

| Частота<br>кГц | Блок 1 |             |       | Блок 2     |              |                | Диапазон<br>допустимых<br>значений, дБ |
|----------------|--------|-------------|-------|------------|--------------|----------------|----------------------------------------|
|                | UBX    | <b>UBЫX</b> | $K_1$ | <b>UBX</b> | <b>U</b> вых | K <sub>2</sub> |                                        |
| 10             |        |             |       |            |              |                | от 8,5 до 10,5                         |
| 15             |        |             |       |            |              |                | от 5,5 до 7,5                          |
| 20             |        |             |       |            |              |                | от 3,8 до 5,8                          |
| 25             |        |             |       |            |              |                | от 2,5 до 4,5                          |
| 30             |        |             |       |            |              |                | от 1,4 до 34                           |
| 40             |        |             |       |            |              |                | от 1,2 до 3,2                          |
| 50             |        |             |       |            |              |                | от 0,4 до 2,4                          |
| 60             |        |             |       |            |              |                | от 0 до 2,0                            |
| 100            |        |             |       |            |              |                | от -0,5 до +1,5                        |
| 150            |        |             |       |            |              |                | от -0,7 до +1,3                        |

7.3.8 Собрать схему измерений в соответствии с рисунком. 3.

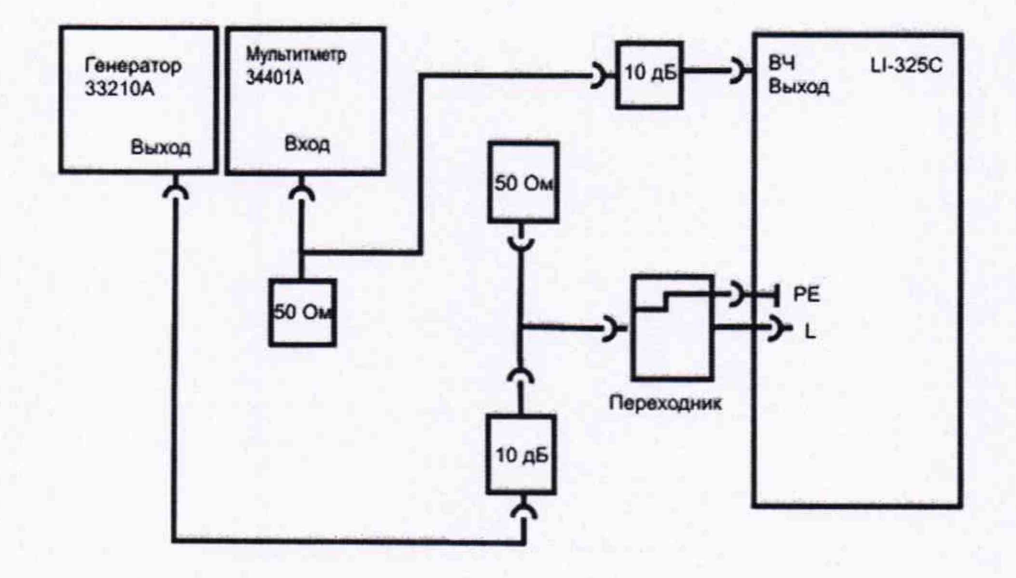

Рисунок 3

7.3.9 С помощью мультиметра 34401А измерить напряжение Uвых, дБмкВ на частотах в соответствии с таблицей 7.2.

7.3.10 Рассчитать коэффициент калибровки К (дБ) по формуле (2):

$$
K = UBX (ABMKB) - UBBIX (ABMKB)
$$
 (2)

7.3.11 Результаты измерений и вычислений занести в таблицу 7.2

7.3.12 Повторить п.п. 7.3.6-7.3.11 для второго измерительного блока.

7.3.13 Результаты поверки считать положительными, если в диапазоне частот от 10 кГц до 400 МГц значения коэффициентов калибровки не превышает значений, приведенных в таблицах 7.1 и 7.2.

7.4 Определение модуля входного полного сопротивления и относительной погрешности модуля входного полного сопротивления

7.4.1 Подключить измеритель LCR E4980A к входам подключения ИТС эквивалента сети питания (L и PE) и провести измерения модуля входного полного сопротивления в диапазоне частот от 9 кГц до 1 МГц включительно на частотах в соответствии с таблицей 7.3.

7.4.2 Подключить измеритель Обзор 103 к входам подключения ИТС эквивалента сети питания (L и PE) и провести измерения модуля входного полного сопротивления в диапазоне частот от 2 до 400 МГц включительно на частотах в соответствии с таблицей 7.3.

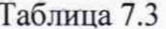

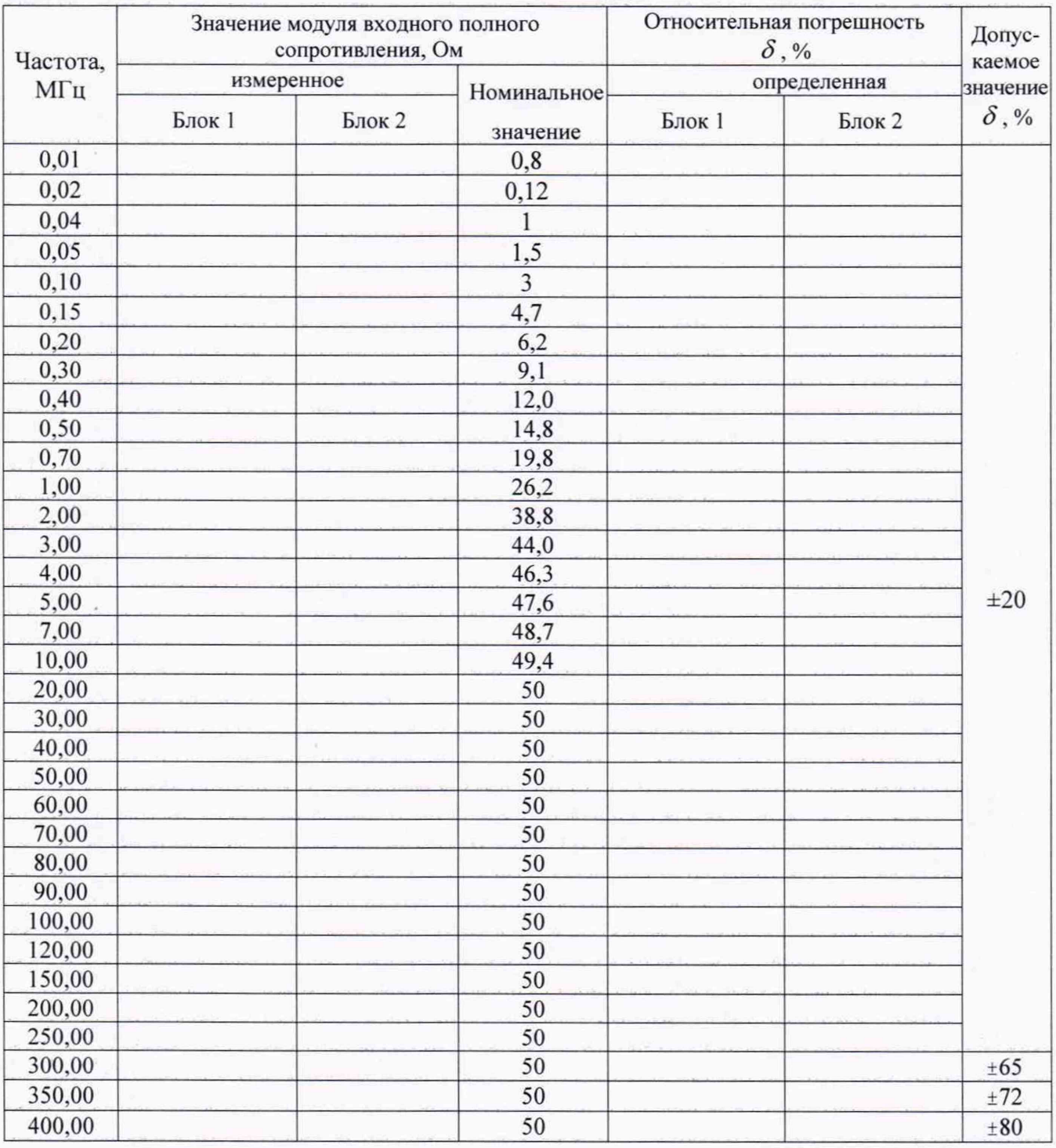

7.4.3 Рассчитать относительную погрешность измерений модуля входного полного сопротивления  $\delta$ , % по формуле (3):

$$
\delta = \left[ (A_{HOM} - A_{U3M}) / A_{U3M} \right] \cdot 100. \tag{3}
$$

7.4.4 Повторить п.п. 7.4.1-7.4.3 для второго измерительного блока.

8

7.4.5 Результаты поверки считать положительными, если относительная погрешность измерений модуля входного полного сопротивления не превышает значений, приведенных в таблице 7.3.

## 8 ОФОРМЛЕНИЕ РЕЗУЛЬТАТОВ ПОВЕРКИ

8.1 При положительных результатах поверки эквивалента сети оформить свидетельство о поверке установленной формы. Знак поверки наносится на свидетельство о поверке в виде наклейки или поверительного клейма.

8.2 При отрицательных результатах поверки эквивалент сети к применению не допускается и оформляется извещение о непригодности к применению установленной формы с указанием причин непригодности.

Начальник НИО-1 ФГУП «ВНИИФТРИ»

AWWW О.В. Каминский

А.Е. Ескин

Начальник лаборатории 123 ФГУП «ВНИИФТРИ»